# **Upgrade to 1.7.10**

## Version Information

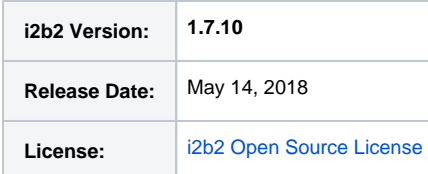

## Download

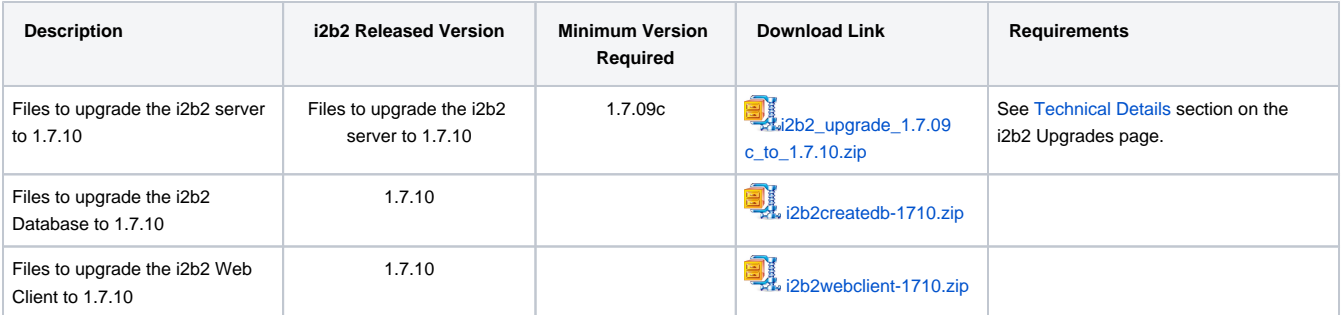

## **Notes**

- Release 1.7.10 contains changes to the i2b2 database and Web Client. Therefore in addition to the i2b2upgrade-1710.zip file you also need to download the i2b2createdb-1710.zip and i2b2webclient-1710.zip files. The process of installing the i2b2 Web Client has not changed. If you have questions on how this is done you can find additional information in [Chapter 7. i2b2 Web Client Install](https://community.i2b2.org/wiki/display/getstarted/Chapter+7.+i2b2+Web+Client+Install) of the i2b2 [Installation Guide](https://community.i2b2.org/wiki/display/getstarted/i2b2+Installation+Guide).
- The i2b2 Admin module no longer needs to be setup on the i2b2 server. This is due to a new feature introduced in release 1.7.10 that enables a single sign-on location for both the Web Client and Admin Module. Please see the [1.7.10 Release Notes](https://community.i2b2.org/wiki/display/RM/1.7.10+Release+Notes) for additional information.
- If you are upgrading to 1.7.10 from a release prior to 1.7.09c it is **important** you read the upgrade documentation **before upgrading your system** because earlier upgrades had changes to properties files. When a release has a change to a property file as did 1.7.09 we will make note of it and outline the steps to merge the changes into your local properties file.

# Upgrade Instructions

Knowing some sites have remained on JBoss 7 while some have upgraded to WildFly 10, we have gone ahead and provided Step-by-Step Instructions for both scenarios. For the most part the overall process is very similar. What is different, is the path in which the files reside. Expand the box below to see an example of the differences between the two path names.

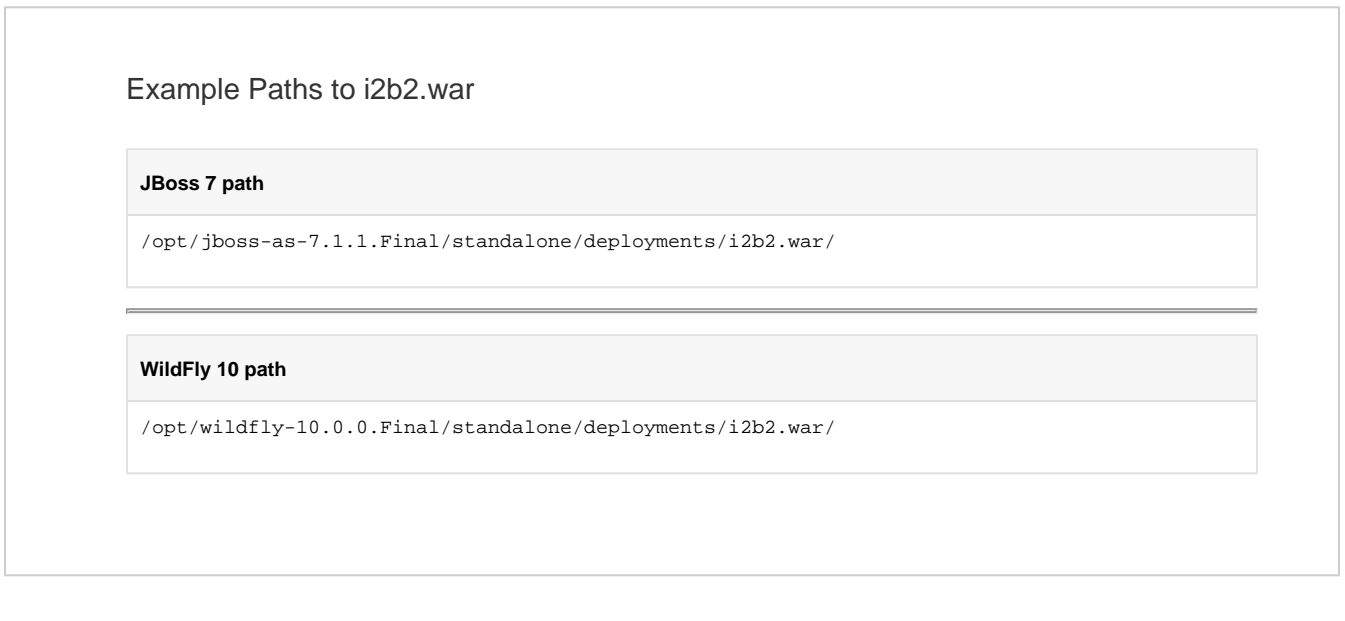

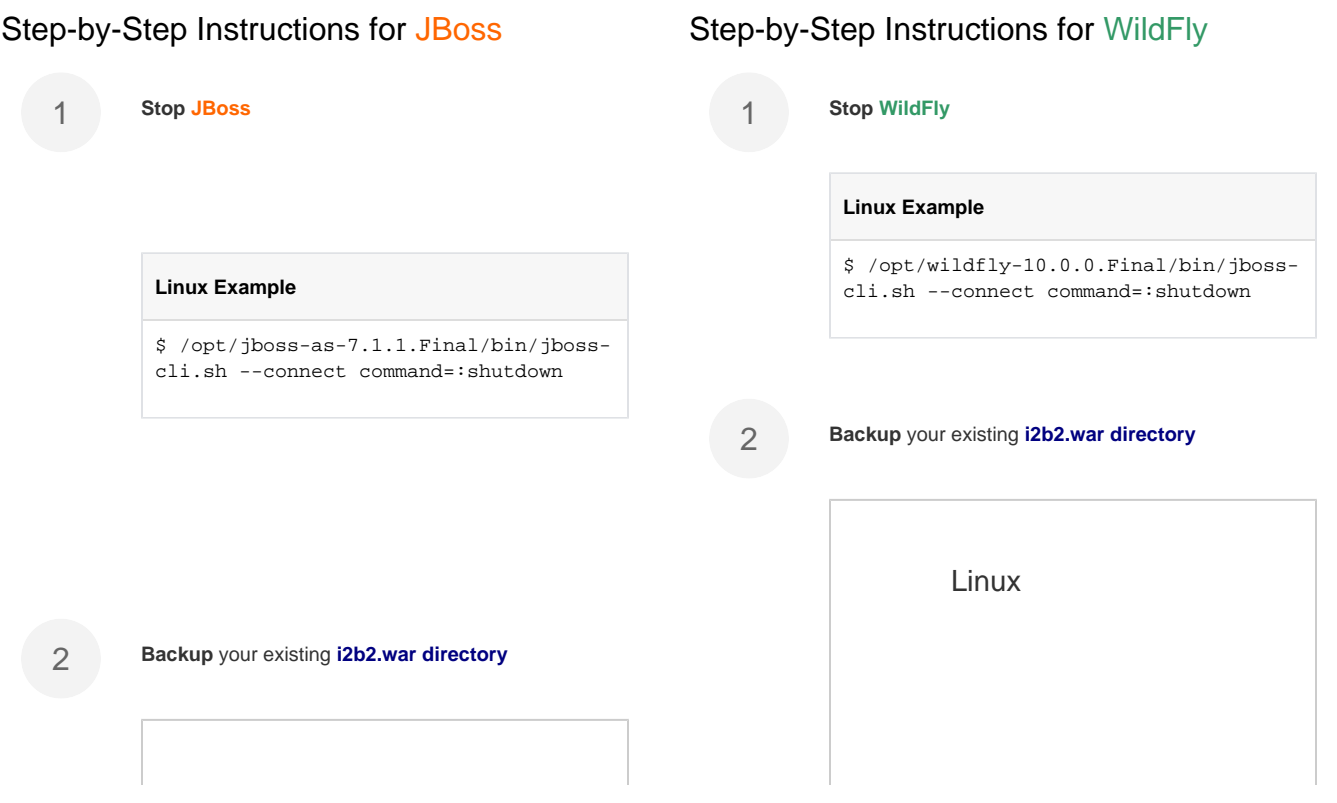

### Linux

On Linux, make a copy of /opt /jboss-as-7.1.1.Final/standalone /deployments/i2b2.war/and save it to a different location outside of /opt/jboss-as-7.1.1. Final/

## Windows

On **Windows**, make a copy of  $c$ :\opt\jboss-as-7.1.1. Final\standalone\deployments\i 2b2.warl and save it to a different location outside of  $c$ : \opt\jboss-as-7.1.1.Final\

#### **Delete i2b2.war.deployed** file

#### **Linux Example**

\$ rm /opt/jboss-as-7.1.1.Final /standalone/deployments/i2b2.war. deployed

**DO NOT** delete your existing i2b2.war directory. The zip file contains only a subset of files to add/replace in your existing i2b2.war directory.

4

3

**Extract** / **copy** the deployment files from the upgrade zip file to your **JBoss deployments directory**

**Copy** the **deployments directory** into your existing **J Boss standalone directory**, replacing any existing files when prompted.

On Linux, make a copy of /opt/ wildfly-10.0.0.Final/standalone /deployments/i2b2.war/and save it to a different location outside of /opt/wildfly-10.0.0. Final/

### **Windows**

On **Windows**, make a copy of  $c$ :\opt\wildfly-10.0.0.Final\standal one\deployments\i2b2.war\ and save it to a different location outside of c:\opt\wildfly-10.0.0. Final<sup>1</sup>

3

#### **Delete i2b2.war.deployed** file

#### **Linux Example**

\$ rm /opt/wildfly-10.0.0.Final /standalone/deployments/i2b2.war. deployed

**DO NOT** delete your existing i2b2.war ⊕ directory. The zip file contains only a subset of files to add/replace in your existing i2b2.war directory.

4

5

**Extract** / **copy** the deployment files from the upgrade zip file to your **WildFly deployments directory**

**Copy** the **deployments directory** into your existing **WildFly standalone directory**, replacing any existing files when prompted.

5

#### **Linux Example**

\$ cp -r deployments /opt/jboss-as-7.1.1.Final/standalone

**Modify** the **crc.properties**

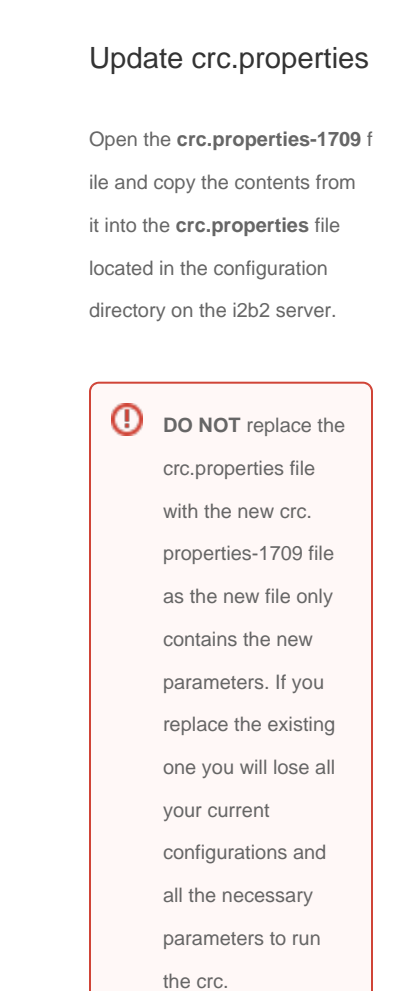

#### **Linux Example**

\$ cp -r deployments /opt/wildfly-10.0.0.Final/standalone

**Modify** the **crc.properties**

6

## Update crc.properties

Open the **crc.properties-1709** f ile and copy the contents from it into the **crc.properties** file located in the configuration directory on the i2b2 server.

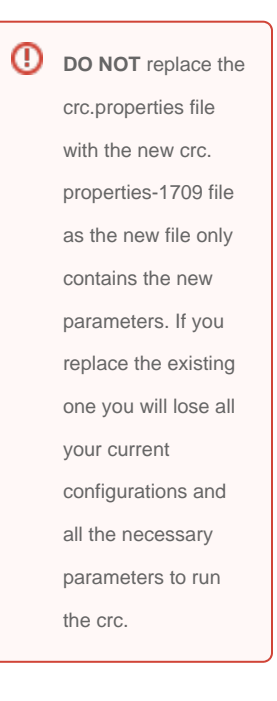

#### **Backup** your existing **admin directory**

7

7

**Backup** your existing **admin directory**

Linux Example

/var/www/html/admin

Linux Example

/var/www/html/admin

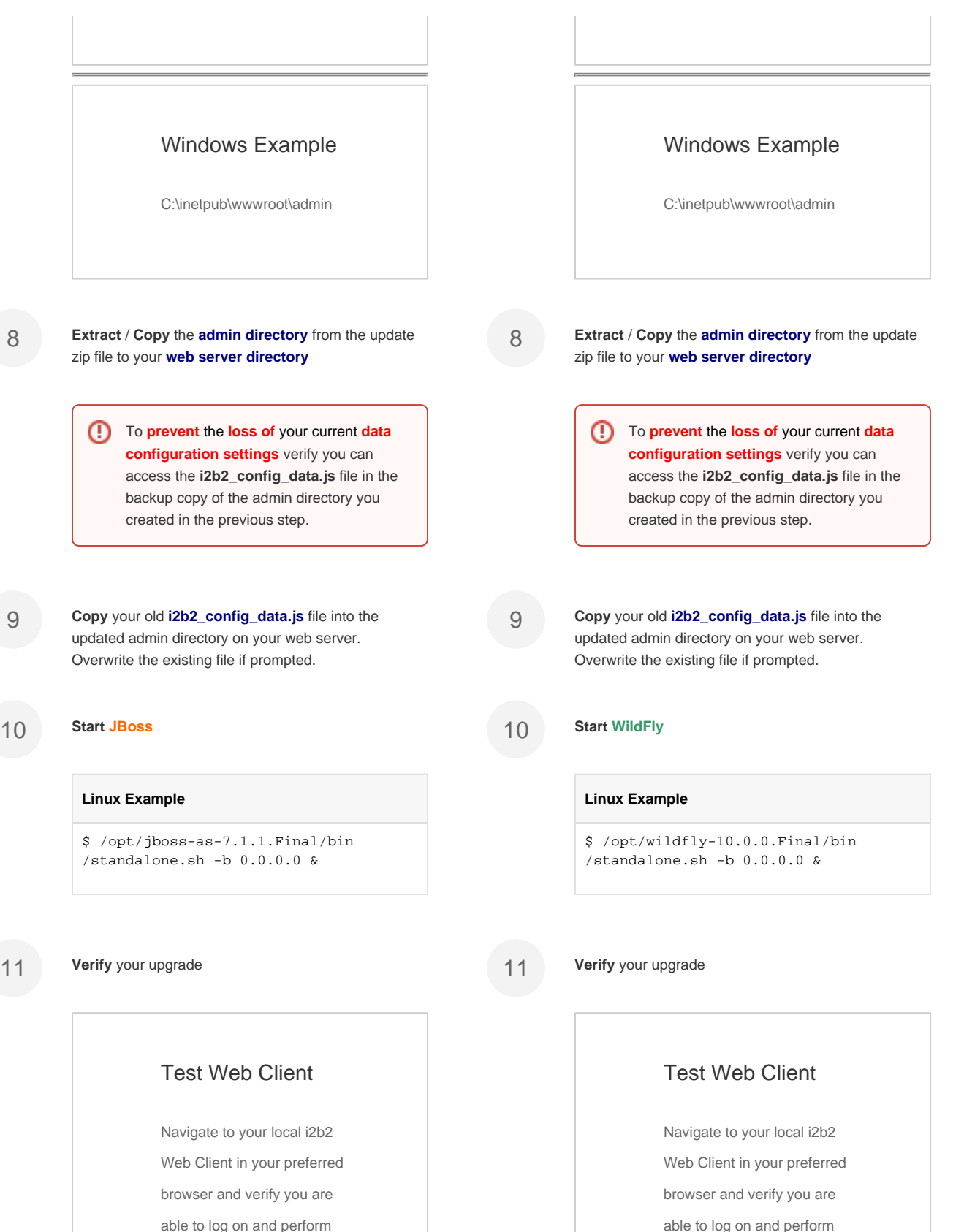

9

8

standard i2b2 functions. (e.g.

Run queries, retrieve previous

queries, view breakdowns, etc.)

Run queries, retrieve previous queries, view breakdowns, etc.)

standard i2b2 functions. (e.g.

### **Contents of the Zip File**

#### **i2b2 Upgrade Instructions for 1.7.05+ to 1.7.09c.pdf**

#### **admin/**

admin/...

#### **configuration/**

configuration/crcapp/

configuration/crcapp/crc.properties-1709

#### **deployments/**

deployments/i2b2.war/

deployments/i2b2.war/WEB-INF/

deployments/i2b2.war/WEB-INF/lib/

deployments/i2b2.war/WEB-INF/lib/CRC-core.jar

deployments/i2b2.war/WEB-INF/lib/FR-core.jar

deployments/i2b2.war/WEB-INF/lib/i2b2Common-core.jar

deployments/i2b2.war/WEB-INF/lib/IM-core.jar

deployments/i2b2.war/WEB-INF/lib/Ontology-core.jar

deployments/i2b2.war/WEB-INF/lib/ProjectManagement-core.jar

deployments/i2b2.war/WEB-INF/lib/Workplace-core.jar

deployments/i2b2.war/WEB-INF/services/

deployments/i2b2.war/WEB-INF/services/CRC.aar

deployments/i2b2.war/WEB-INF/services/FR.aar

deployments/i2b2.war/WEB-INF/services/IM.aar

deployments/i2b2.war/WEB-INF/services/ProjectManagement.aar

deployments/i2b2.war/WEB-INF/services/Ontology.aar

deployments/i2b2.war/WEB-INF/services/Workplace.aar

deployments/i2b2.war.dodeploy